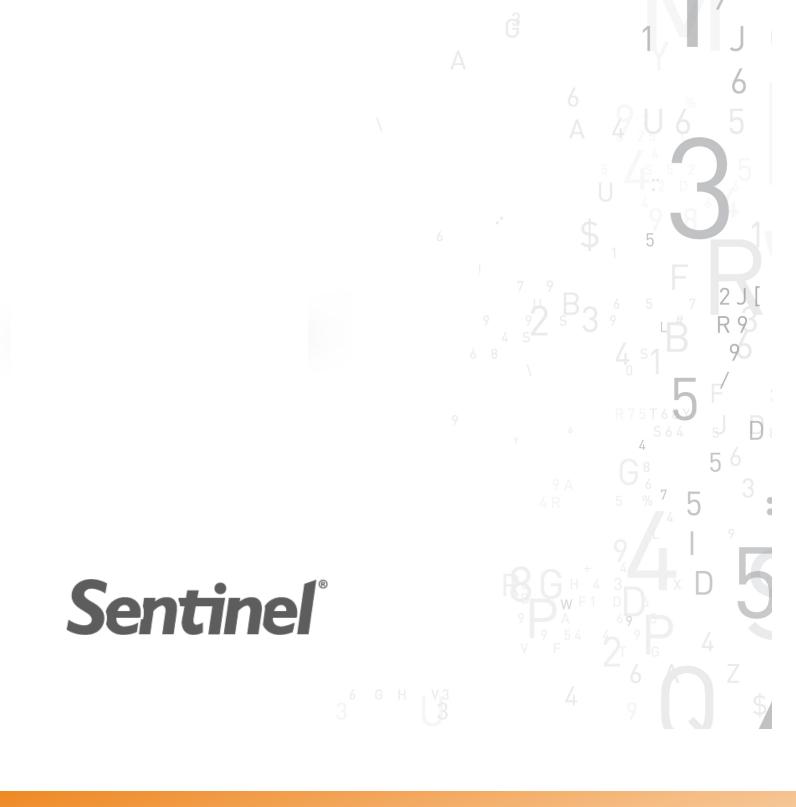

Sentinel Envelope v.1.0 for Linux on ARM Release Notes

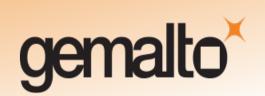

#### **Document Revision History**

Part number 007-013092-001 Rev A

Revision 1508-1

#### Disclaimer and Copyrights

Copyright © 2015, SafeNet, Inc. All rights reserved. http://www.safenet-inc.com/

We have attempted to make these documents complete, accurate, and useful, but we cannot guarantee them to be perfect. When we discover errors or omissions, or they are brought to our attention, we endeavor to correct them in succeeding releases of the product. SafeNet, Inc. is not responsible for any direct or indirect damages or loss of business resulting from inaccuracies or omissions contained herein. The specifications contained in this document are subject to change without notice.

SafeNet and Sentinel are registered trademarks of SafeNet, Inc. All other product names referenced herein are trademarks or registered trademarks of their respective manufacturers.

#### Confidential Information

Sentinel is designed to protect your applications from unauthorized use. The less information that unauthorized people have regarding your security system, the greater your protection. It is in your best interest to protect the information herein from access by unauthorized individuals.

## **Contents**

| About This Document                                   | 5  |
|-------------------------------------------------------|----|
| Sentinel Envelope for Linux on ARM                    | 5  |
| Sentinel Vendor Keys                                  | 5  |
| Obtaining Support                                     | 6  |
| Help Us to Improve Sentinel Envelope for Linux on ARM | 6  |
| What's New in This Release?                           | 7  |
| Initial Release of Sentinel Envelope for Linux on ARM |    |
| Supported Platforms                                   | 7  |
| Supported Versions of Linux ARM Binaries              | 7  |
| Supported Platforms of Linux ARM Binaries             | 7  |
| Supported Hardware for Linux ARM Binaries             | 8  |
| Supported Platforms for the Sentinel Envelope Tool    | 8  |
| Product Documentation                                 | 8  |
| License Requirements                                  | 8  |
| Deliverables                                          | 8  |
| Installation                                          | 8  |
| Prerequisites                                         | 9  |
| Usage for Sentinel Envelope                           | 9  |
| Return Codes and Messages                             | 10 |
| Known Issues                                          | 11 |
| Recommendations                                       | 11 |

# Sentinel Envelope v.1.0 for Linux on ARM - Release Notes

#### **About This Document**

This document contains information about the latest release of the Sentinel Envelope for Linux on ARM product, including features, product documentation, and known limitations.

## Sentinel Envelope for Linux on ARM

These release notes contain information about **Sentinel Envelope for Linux on ARM** including features, product documentation, and known limitations

## **Sentinel Vendor Keys**

When you purchase Sentinel Envelope for Linux on ARM, you are provided with one of the Sentinel Vendor keys—the Sentinel Master key or the Sentinel Developer key.

The key that your receive contains the appropriate license to operate Sentinel Envelope for Linux on ARM.

## **Obtaining Support**

You can contact us using any of the following options:

- Business Contacts To find the nearest office or distributor, use the following URL: http://www.safenet-inc.com/contact-us/
- Technical Support To obtain assistance in using SafeNet products, feel free to contact our Technical Support team:
  - Phone: 800-545-6608 (US toll free), +1-410-931-7520 (International)
  - E-mail: support@safenet-inc.com
  - URL: http://sentinelcustomer.safenet-inc.com/sentinelsupport/
- **Downloads** You can download installers and other updated components using this URL: www.sentinelcustomer.safenet-inc.com/sentineldownloads/

## Help Us to Improve Sentinel Envelope for Linux on ARM

You can make a difference! We invite you to send us your ideas and opinions, and tell us what you like (and don't like) about Sentinel Envelope for Linux on ARM. Your input can help shape future versions of the product.

Feedback on Sentinel products can be sent to: ldkfeedback@safenet-inc.com

## What's New in This Release?

This section describes the main features that are introduced in Sentinel Envelope v.1.0 for Linux on ARM.

#### Initial Release of Sentinel Envelope for Linux on ARM

Sentinel Envelope for Linux on ARM is a wrapping application that protects your applications with a secure shield. This application offers advanced protection features to enhance the overall level of security of your software.

Sentinel Envelope protects Linux ARM executables—providing a means to counteract reverse engineering and other anti-debugging measures.

Sentinel Envelope for Linux on ARM has been designed to protect Linux ARM applications. Sentinel Envelope accepts a Linux ARM EABI/EABIhf ELF binary (executable or .so) as input and returns a protected EABI/EABIhf ELF binary. The modified binary contains encrypted code and additional code inserted by Sentinel Envelope.

## **Supported Platforms**

#### Supported Versions of Linux ARM Binaries

Sentinel Envelope supports the following Linux ARM applications that are compiled for soft/hard float ABI:

- ARMv6
- ARMv7
- ARMv7-a

#### Supported Platforms of Linux ARM Binaries

In general, Sentinel Envelope supports all Debian-based soft/hard float ABI platforms. The following platforms have been validated:

- Ubuntu 14.04 LTS
- Ubuntu 12.04 LTS
- Raspbian (Only for Raspberry Pi-2)
- Angstrom

#### Supported Hardware for Linux ARM Binaries

In general, hardware/boards compatible with ARMv7 or ARMv7-a processors are supported. The following hardware/boards have been validated:

- BeagleBoard-xm Rev C
- BeagleBone Black
- PandaBoard ES Rev B3
- Raspberry Pi-2

#### Supported Platforms for the Sentinel Envelope Tool

x86/x86-64 based Linux platforms

### **Product Documentation**

This section describes how to work with Sentinel Envelope v.1.0 for Linux on ARM.

#### **License Requirements**

Sentinel Envelope for Linux on ARM is licensed. You require a Sentinel Master key or Developer key with the appropriate license in order to operate Sentinel Envelope for Linux on ARM.

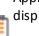

Applications protected using the evaluation version of Sentinel Envelope for Linux on ARM display the following message at startup:

This application is protected using demo version of Sentinel Envelope for Linux on ARM.

#### **Deliverables**

Deliverables includes a shell script-based installer and release notes (this file).

#### Installation

Use the procedure that follows to install Sentinel Envelope for Linux on ARM.

1. Enter the following commands:

```
tar xf SentinelEnvelopeForLinuxArm-1.0.<version>.tar.gz
cd Linux
sudo ./install-SentinelEnvelopeForLinuxArm-1.0.<version>.sh
```

- 2. Review and accept the EULA. The following files are copied to /usr/local/Gemalto/Sentinel Envelope:
  - EULA.rtf
  - linuxenv\_arm (the Sentinel Envelope for Linux ARM executable)
  - ReleaseNotes.pdf (this document)

#### **Prerequisites**

The following are required on the machine where you execute Sentinel Envelope for Linux on ARM:

- Supported Operating systems
  - OpenSUSE 12.3 (x86 and x86\_64)
  - Red Hat EL 5.10, 6.5, 7.0 (x86 and x86\_64)
  - Ubuntu Server 12.04.3, 14.04 (x86 and x86\_64)
  - Ubuntu Desktop 12.04.3 (x86 and x86\_64)
  - Debian 6.0.10 (x86 and x86\_64)
  - CentOS 6.5 (x86 and x86\_64)
- Sentinel LDK Run-time Environment v.6.60 or later. (Click here to download the latest version.)
- Sentinel Master key or Developer key with a valid license to protect Linux ARM binaries

#### **Usage for Sentinel Envelope**

Enter the following command to protect a Linux ARM application:

./linuxenv\_arm <applicationFilePath> <protectedApplicationFilePath> For example:

```
./linuxenv_arm Sample Sample-enveloped
```

By default, debugger detection is enabled for the protected application. To disable debugger detection, execute the following command:

```
./linuxenv_arm --debug --memdump <applicationFilePath>
tectedApplicationFilePath>
```

For example:

```
./linuxenv_arm --debug --memdump Sample Sample-enveloped
```

## **Return Codes and Messages**

The table below describes return codes and message that may occur while Sentinel Envelope is attempting to protect a Linux ARM application.

| Return Code | Message                                                                                                    |
|-------------|----------------------------------------------------------------------------------------------------|
| C0002       | File <filename> not found</filename>                                                                                                    |
| C0005       | I/O access failure                                                                                                    |
| C0009       | Unable to open or create file <filename></filename>                                                                                                    |
| C0012       | Memory could not be allocated for internal buffers                                                                                                    |
| C0021       | <filename dirname=""> is an existing directory</filename>                                                                                                    |
| C2002       | Unable to protect. File does not contain 'dynamic' section.                                                                                                    |
| C2037       | No section header found in ELF file                                                                                                    |
| C2044       | File already protected                                                                                                    |
| C2049       | Unable to protect executable/shared object that uses the following defined symbols: malloc, calloc, free, realloc, dlopen, dlerror, dlsym or dlclose                                              |
| C2051       | Executable cannot be patched because it is prelinked. Use /us-r/sbin/prelink -u -o <clean_executable> <executable> to undo prelinking. (Path to prelink may vary)</executable></clean_executable> |
| C2052       | File not a valid ELF binary                                                                                                    |
| C2055       | Unsupported architecture (only armv6, armv7 and armv7a are supported)                                                                                                    |
| C2056       | Only ELF executables and shared objects are supported                                                                                                    |
| C2059       | Unsupported ELF version                                                                                                    |
| C2060       | No program header found in ELF file                                                                                                    |
| C2061       | No segments in ELF file                                                                                                    |
| C2062       | No sections in ELF file                                                                                                    |
| C2063       | Invalid program header size in ELF file                                                                                                    |
| C2064       | Invalid section header size in ELF file                                                                                                    |
| C2066       | File cannot be protected because its code is needed for decryption                                                                                                    |
| C2069       | Unable to protect, File does not contain 'relocation' section.                                                                                                    |
| C2070       | Sentinel Developer key was not found.                                                                                                    |
| C2071       | License to protect Linux ARM binaries does not exist in the Sentinel Developer key.                                                                                                    |
| C2072       | Error occurred during communication with the Sentinel Developer Key.                                                                                                    |
| C4001       | Invalid command-line argument <argument></argument>                                                                                                    |
| C4003       | Unable to rename temporary file to <filename></filename>                                                                                                    |
| C4004       | Output directory <dirname> does not exist</dirname>                                                                                                    |
| C65535      | Internal error (hint <errrorcode>)</errrorcode>                                                                                                    |

#### **Known Issues**

| Reference | Issue                                                                                                    |
|-----------|----------------------------------------------------------------------------------------------------|
| LDK-4545  | Applications that do not link any object dynamically cannot be protected.                                                                                                    |
| LDK-10666 | Protection of applications or dynamic libraries that are compiled with gnu gold linker are not supported.                                                                                                    |
| LDK-11613 | Under certain circumstances, an application that contains one or more short functions may not work after protection. (A short function is one that contains fewer than 8 bytes.)                             |
|           | <b>Workaround</b> : Add dummy code to the function to increase its size to 8 or more bytes. For more information, see Tech Note TE1954.                                                                      |
| 177241    | Applications that implement the symbols malloc, calloc, free, realloc, dlopen, dler-<br>ror, dlsym or dlclose cannot be protected. However, applications can use any of<br>these standard library functions. |

#### Recommendations

Gemalto recommends that you allow debugging and memory dumping:

- when you protect the shared library/object.
- when you protect applications that have the 'exec' command.

Gemalto recommends that you not use pthread\_exit() in your main thread. If you do, protected applications may not be terminated properly, and you may have to kill the process explicitly.